## **Using the DXD Status pages for Network Troubleshooting**

DXD には、ネットワークのトラブルシューティングに役立つ情報が記載された「ステータス」ページがあります。

ステータスページには、STATUS ボタンを押し、ナビゲートキーを使ってアクセスします。

## **1. PTP Port Status**

特に注目したいのは、ページ下部のメッセージカウンターで、DXDが受信・送信したPTPメッセージの 数が表示されます。

- ‣ ANNOUNCE と SYNC メッセージは、PTP Grandmaster が送信し、PTP Slaves(Followers)が 受信ます。
- ‣ E2Eモードでは、DELAY REQUESTはSlavesからGrandmasterに送信され、受信したDELAY RESPONSEはGrandmasterからSlavesに送信されます。
- ‣ P2P モードでは、PDELAY REQUEST と PDELAY RESPONSE メッセージは、DXD とネットワーク上のすぐ隣との間で交換される。

PTP メッセージが目的の宛先に到着しない場合、同期エラーが発生します。たとえば、DXDDELAY REQUESTメッセージがスイッチでブロッ クされると、DXDはDELAY RESPONSEメッセージを返さず、スレーブは同期を失います。または、同じ PTP ドメイン上の複数のデバイスが Grandmaster である場合は、ANNOUNCE メッセージが通過していないということになります。

各PTPメッセージについては、DXDマニュアルの「PTPに関する一般情報」の章を参照してください。

## **2. Grandmaster ID**

このページは、より高度なPTPステータスページで、現在のグランドマスターに関するいくつかの情 報(クロックIDなど)をオペレータに提供するものです。

- Primary Clocks: DXDのクロックIDは、ここに記載されており、[GM]の文字がある場合は グランドマス ター。それ以外の場合は、グランドマスターのクロックIDのすぐ上に表示され、その横に[GM]の文字が表 示されます。'Parent' はDXDから1ステップ離れており、'Distant'は1ステップ以上離れています。
- Grandmaster Credentials: 現在のGMのパラメータや設定値が表示されます。DXDをGMに設定する 際、DXDの Priority 1が現在のグランドマスターより低く設定されていることを確認する際に、これを利用 できます。

## **3. NTP Port Status**

このページには、PTP Port Statusページと同様のメッセージカウンターがありますが、NTP用です

PTP Port StatusページのPTPメッセージカウンターを見れば、PTPの問題を特定できるのと同じよう に、NTP CLIENTとSERVERのメッセージカウンターを見れば、NTPサーバーとNTPクライアントの間 のネットワークで適切な通信が行われていることを確認できます。または、そうでない場合もありま す。

このページにはすべてのNTPメッセージが表示されますが、通常の環境では、これらのカウンタに はCLIENTとSERVERのメッセージしか表示されないことに注意してください。

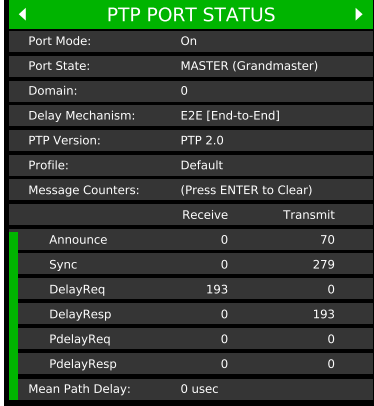

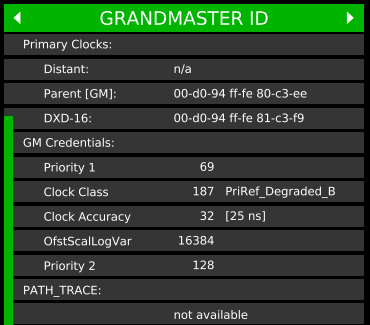

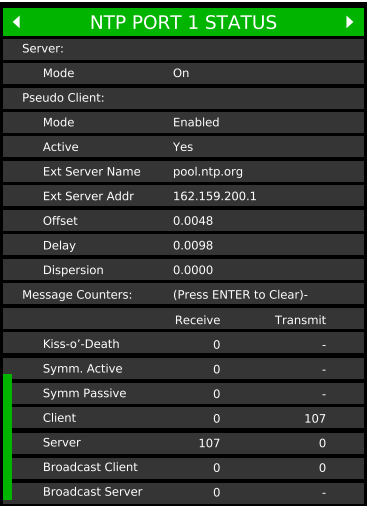